## Release Notes

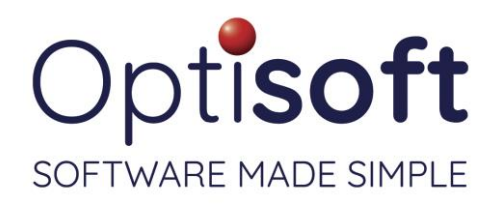

## Optisoft.NET v 1.2.21279.1 14th October 2021

#### **Issues**

Patients Recall

- Addressed an issue that was not causing the Save button to activate when editing a Town and/or County on the patient's record.
- Corrected the sort order on the Rx selection pop-up when printing a document.
- Addressed an issue with free-typed lens extras not being included correctly in the dispense summary.

Clinical Records

- The Up and Down arrows on the keypad now start from the 'middle' value.
- Addressed and issue with displaying Plano in the Spectacles Rx pages.
- Resolved an issue with Rx information clearing when switching prescriptions.

#### Cash

Addressed an issue with email receipts not being sent to the correct address.

Spectacles

- The OC fields now correctly splits the value to match the other locations in the software.
- Addressed and issue that was preventing the user from editing Rx and Measurement values on saved dispenses.
- Fixed an issue the price boxes within Spectacles allowing none numeric characters.

#### Stock

 Addressed and issue with Frames and Lenses not being listed if they had no branch assigned to them.

Reports

Addressed an issue with the Conversions report not calculating correctly.

#### Maintenance / System Wide

 Addressed an issue within Security Maintenance that was preventing the Save button to activate when the user deselected a securable option.

#### MTD

Addressed an issue with running the software on 'Remote Worker' PCs.

### v 12.212791

# Release Notes

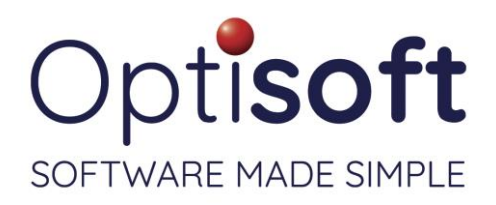

## Changes

Patients Recall

- Made a change to prevent the Import and Scan buttons from activating without a Type being selected when attaching a document to a patient record.
- Added the ability to delete Clinical Records from the tab in the patient's record.

Appointments

- Added the ability for the user to right click on an appointment and create a new GOS submission.
- Changed the time picker to visually match similar boxes throughout the software.
- Clicking once on an appointment in the diary will no longer select that patient as the active patient.
- Added Send to… shortcuts to the right click menu to send the patient directly to that module from their appointment.

Contact Lenses

Added the ability to adjust dispenses in the same manner as Spectacles dispenses.

**Templates** 

- Documents can now be assigned to Categories to further breakdown the document Types.
- Branch merge codes are not module specific.
- Changed the design of the Template screen from vertical to horizontal layout.

Reports

• The Reports module no longer opens the Patient Summary report by default, speeding up the opening of the module.